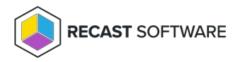

## Delete a Self-Service Rule

Last Modified on 08.06.25

To delete a self-service rule:

On the Privileged Access **Self Service Rules** page, click **Delete** to the left of a self service rule and confirm the deletion.

Copyright © 2025 Recast Software Inc. All rights reserved.